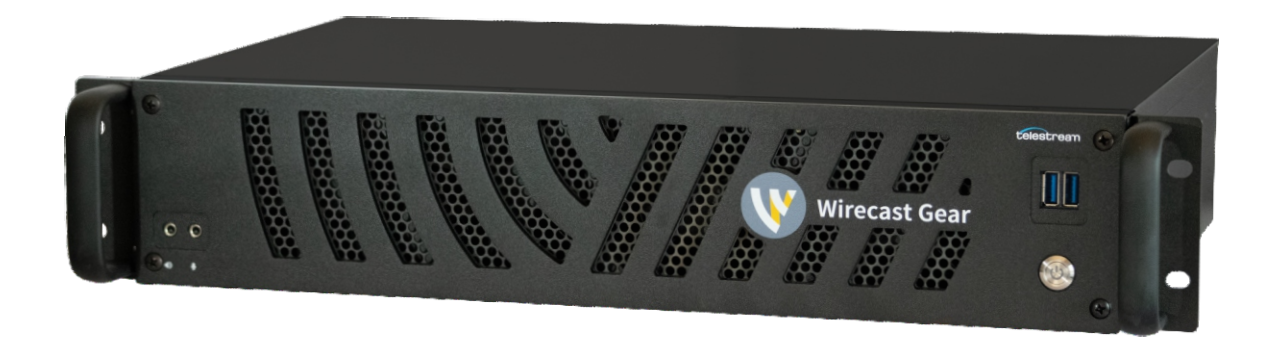

# User Guide

```
The latest version of the Wirecast Gear User Guide is available at:
http://www.telestream.net/pdfs/user-guides/Wirecast-Gear-4K-User-Guide.pdf
```
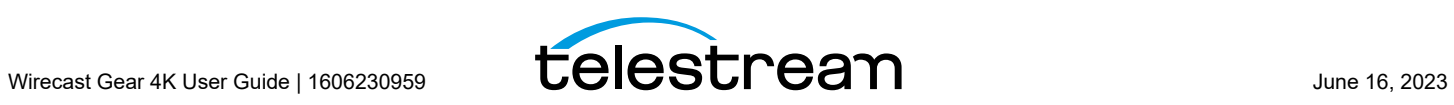

4K

# <span id="page-1-1"></span><span id="page-1-0"></span>**Contacting Telestream**

Support options for your Wirecast Gear 4K are listed and briefly described below. Provide the name of the organization, contact information, and the serial number of the affected unit. If the problem cannot be resolved remotely, request an RMA (Return Material Authorization).

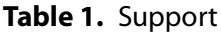

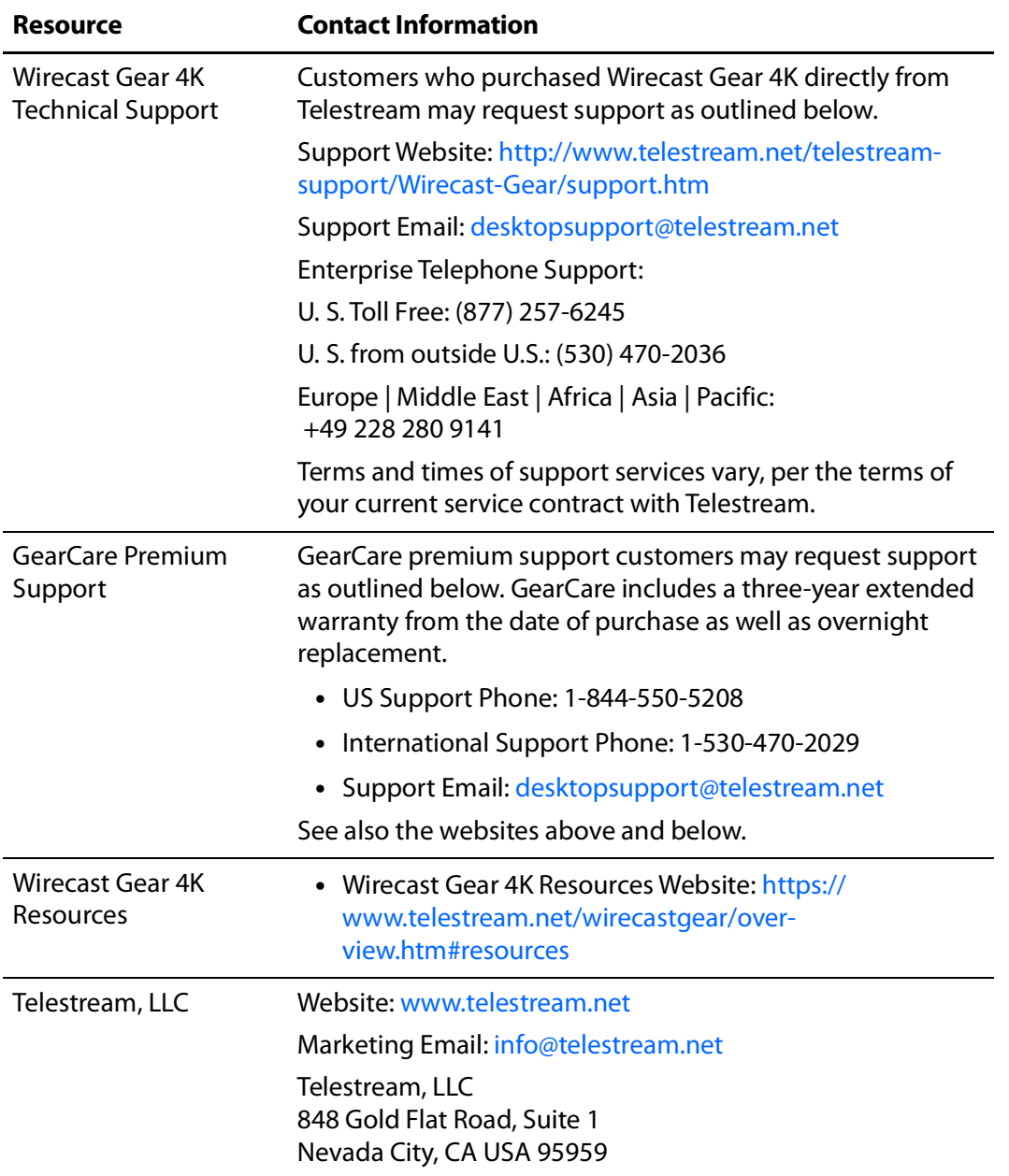

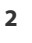

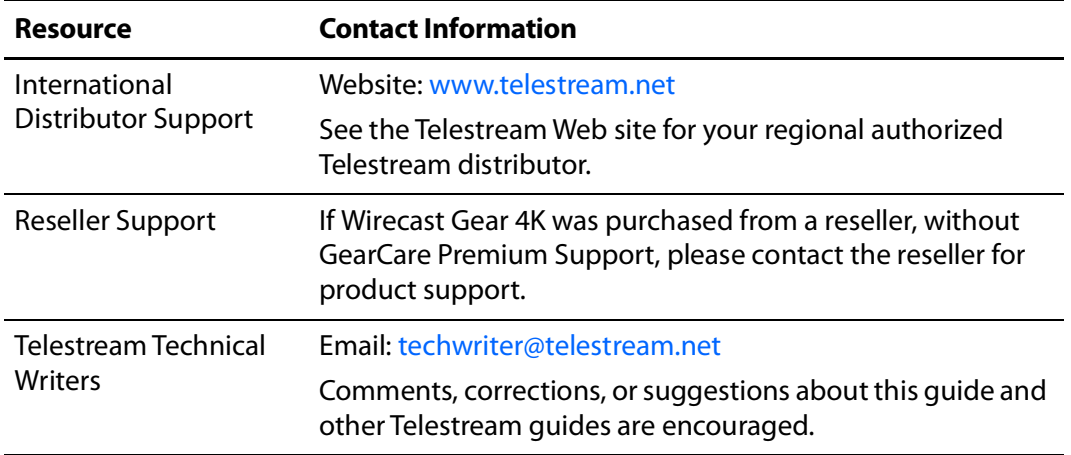

# **Copyrights and Trademark Notices**

Copyright © 2023 Telestream, LLC and its Affiliates. All rights reserved. No part of this publication may be reproduced, transmitted, transcribed, altered, or translated into any languages without written permission of Telestream, LLC. Information and specifications in this document are subject to change without notice and do not represent a commitment on the part of Telestream. Specifications subject to change without notice.

Telestream, CaptionMaker, Cerify, DIVA, Episode, Flip4Mac, FlipFactory, Flip Player, GraphicsFactory, Kumulate, Lightspeed, MetaFlip, Post Producer, ScreenFlow, Switch, Tempo, TrafficManager, Vantage, VOD Producer, and Wirecast are registered trademarks and Aurora, ContentAgent, Cricket, e-Captioning, Inspector, iQ, iVMS, iVMS ASM, MacCaption, Pipeline, Sentry, Surveyor, Vantage Cloud Port, CaptureVU, FlexVU, PRISM, Sentry, Stay Genlock, Aurora, and Vidchecker are trademarks of Telestream, LLC and its Affiliates. All other trademarks are the property of their respective owners.

**Adobe**. Adobe® HTTP Dynamic Streaming Copyright © 2014 Adobe Systems. All rights reserved.

**Apple**. QuickTime, MacOS X, and Safari are trademarks of Apple, Inc. Bonjour, the Bonjour logo, and the Bonjour symbol are trademarks of Apple, Inc.

**Avid**. Portions of this product Copyright 2012 Avid Technology, Inc.

**CoreOS**. Developers of ETCD.

**Dolby**. Dolby and the double-D symbol are registered trademarks of Dolby Laboratories Licensing Corporation.

**Fraunhofer IIS and Thomson Multimedia**. MPEG Layer-3 audio coding technology licensed from Fraunhofer IIS and Thomson Multimedia.

**Google**. VP6 and VP8 Copyright Google Inc. 2014 All rights reserved.

**MainConcept**. MainConcept is a registered trademark of MainConcept LLC and MainConcept AG. Copyright 2004 MainConcept Multimedia Technologies.

**Manzanita**. Manzanita is a registered trademark of Manzanita Systems, Inc.

**MCW**. HEVC Decoding software licensed from MCW.

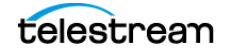

**MediaInfo**. Copyright © 2002-2013 MediaArea.net SARL. All rights reserved.

THIS SOFTWARE IS PROVIDED BY THE COPYRIGHT HOLDERS AND CONTRIBUTORS "AS IS" AND ANY EXPRESS OR IMPLIED WARRANTIES, INCLUDING, BUT NOT LIMITED TO, THE IMPLIED WARRANTIES OF MERCHANTABILITY AND FITNESS FOR A PARTICULAR PURPOSE ARE DISCLAIMED. IN NO EVENT SHALL THE COPYRIGHT HOLDER OR CONTRIBUTORS BE LIABLE FOR ANY DIRECT, INDIRECT, INCIDENTAL, SPECIAL, EXEMPLARY, OR CONSEQUENTIAL DAMAGES (INCLUDING, BUT NOT LIMITED TO, PROCUREMENT OF SUBSTITUTE GOODS OR SERVICES; LOSS OF USE, DATA, OR PROFITS; OR BUSINESS INTERRUPTION) HOWEVER CAUSED AND ON ANY THEORY OF LIABILITY, WHETHER IN CONTRACT, STRICT LIABILITY, OR TORT (INCLUDING NEGLIGENCE OR OTHERWISE) ARISING IN ANY WAY OUT OF THE USE OF THIS SOFTWARE, EVEN IF ADVISED OF THE POSSIBILITY OF SUCH DAMAGE.

**Microsoft**. Microsoft, Windows NT|2000|XP|XP Professional|Server 2003|Server 2008 |Server 2012|Server 2016|Server 2019, Windows 7, Windows 8, Windows 10, Media Player, Media Encoder, .Net, Internet Explorer, SQL Server 2005|2008|2012|2016|2019, and Windows Media Technologies are trademarks of Microsoft Corporation.

**NLOG, MIT, Apache, Google.** NLog open source code used in this product under MIT License and Apache License is copyright © 2014-2016 by Google, Inc., © 2016 by Stabzs, © 2015 by Hiro, Sjoerd Tieleman, © 2016 by Denis Pushkarev, © 2015 by Dash Industry Forum. All rights reserved.

**SharpSSH2**. SharpSSH2 Copyright (c) 2008, Ryan Faircloth. All rights reserved. Redistribution and use in source and binary forms, with or without modification, are permitted provided that the following conditions are met:

Redistributions of source code must retain the above copyright notice, this list of conditions and the following disclaimer:

Redistributions in binary form must reproduce the above copyright notice, this list of conditions and the following disclaimer in the documentation and/or other materials provided with the distribution.

Neither the name of Diversified Sales and Service, Inc. nor the names of its contributors may be used to endorse or promote products derived from this software without specific prior written permission.

THIS SOFTWARE IS PROVIDED BY THE COPYRIGHT HOLDERS AND CONTRIBUTORS "AS IS" AND ANY EXPRESS OR IMPLIED WARRANTIES, INCLUDING, BUT NOT LIMITED TO, THE IMPLIED WARRANTIES OF MERCHANTABILITY AND FITNESS FOR A PARTICULAR PURPOSE ARE DISCLAIMED. IN NO EVENT SHALL THE COPYRIGHT OWNER OR CONTRIBUTORS BE LIABLE FOR ANY DIRECT, INDIRECT, INCIDENTAL, SPECIAL, EXEMPLARY, OR CONSEQUENTIAL DAMAGES (INCLUDING, BUT NOT LIMITED TO, PROCUREMENT OF SUBSTITUTE GOODS OR SERVICES; LOSS OF USE, DATA, OR PROFITS; OR BUSINESS INTERRUPTION) HOWEVER CAUSED AND ON ANY THEORY OF LIABILITY, WHETHER IN CONTRACT, STRICT LIABILITY, OR TORT (INCLUDING NEGLIGENCE OR OTHERWISE) ARISING IN ANY WAY OUT OF THE USE OF THIS SOFTWARE, EVEN IF ADVISED OF THE POSSIBILITY OF SUCH DAMAGE.

**Swagger**. Licensed from SmartBear.

**Telerik**. RadControls for ASP.NET AJAX copyright Telerik All rights reserved.

**VoiceAge**. This product is manufactured by Telestream under license from VoiceAge Corporation.

**x264 LLC**. The product is manufactured by Telestream under license from x264 LLC.

**Xceed**. The Software is Copyright ©1994-2012 Xceed Software Inc., all rights reserved.

**ZLIB**. Copyright (C) 1995-2013 Jean-loup Gailly and Mark Adler.

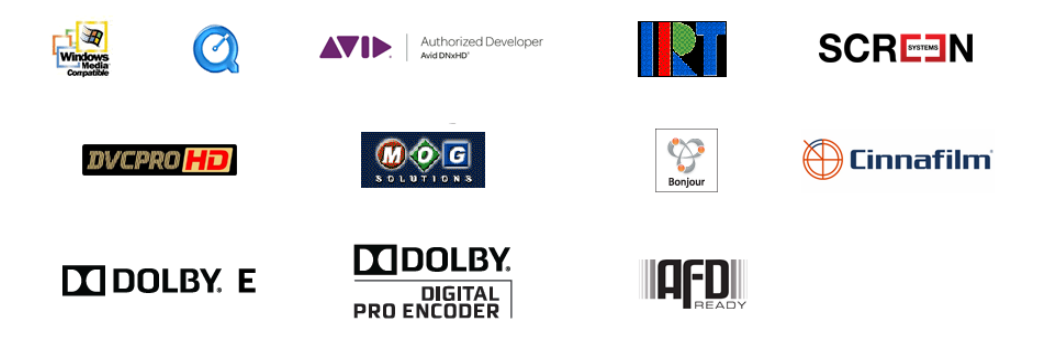

Other brands, product names, and company names are trademarks of their respective holders, and are used for identification purpose only.

# **MPEG Disclaimers**

#### **MPEGLA MPEG2 Patent**

ANY USE OF THIS PRODUCT IN ANY MANNER OTHER THAN PERSONAL USE THAT COMPLIES WITH THE MPEG-2 STANDARD FOR ENCODING VIDEO INFORMATION FOR PACKAGED MEDIA IS EXPRESSLY PROHIBITED WITHOUT A LICENSE UNDER APPLICABLE PATENTS IN THE MPEG-2 PATENT PORTFOLIO, WHICH LICENSE IS AVAILABLE FROM MPEG LA, LLC, 4600 S. Ulster Street, Suite 400, Denver, Colorado 80237 U.S.A.

#### **MPEGLA MPEG4 VISUAL**

THIS PRODUCT IS LICENSED UNDER THE MPEG-4 VISUAL PATENT PORTFOLIO LICENSE FOR THE PERSONAL AND NON-COMMERCIAL USE OF A CONSUMER FOR (i) ENCODING VIDEO IN COMPLIANCE WITH THE MPEG-4 VISUAL STANDARD ("MPEG-4 VIDEO") AND/OR (ii) DECODING MPEG-4 VIDEO THAT WAS ENCODED BY A CONSUMER ENGAGED IN A PERSONAL AND NON-COMMERCIAL ACTIVITY AND/OR WAS OBTAINED FROM A VIDEO PROVIDER LICENSE IS GRANTED OR SHALL BE IMPLIED FOR ANY OTHER USE. ADDITIONAL INFORMATION INCLUDING THAT RELATING TO PROMOTIONAL, INTERNAL AND COMMERCIAL USES AND LICENSING MAY BE OBTAINED FROM MPEG LA, LLC. SEE HTTP:// WWW.MPEGLA.COM.

#### **MPEGLA AVC**

THIS PRODUCT IS LICENSED UNDER THE AVC PATENT PORTFOLIO LICENSE FOR THE PERSONAL USE OF A CONSUMER OR OTHER USES IN WHICH IT DOES NOT RECEIVE REMUNERATION TO (i) ENCODE VIDEO IN COMPLIANCE WITH THE AVC STANDARD ("AVC VIDEO") AND/OR (ii) DECODE AVC VIDEO THAT WAS ENCODED BY A CONSUMER ENGAGED IN A PERSONAL ACTIVITY AND/OR WAS OBTAINED FROM A VIDEO PROVIDER LICENSED TO PROVIDE AVC VIDEO. NO LICENSE IS GRANTED OR SHALL BE IMPLIED FOR ANY OTHER USE. ADDITIONAL INFORMATION MAY BE OBTAINED FROM MPEG LA, L.L.C. SEE HTTP:// WWW.MPEGLA.COM.

#### **MPEG4 SYSTEMS**

THIS PRODUCT IS LICENSED UNDER THE MPEG-4 SYSTEMS PATENT PORTFOLIO LICENSE FOR ENCODING IN COMPLIANCE WITH THE MPEG-4 SYSTEMS STANDARD, EXCEPT THAT AN ADDITIONAL LICENSE AND PAYMENT OF ROYALTIES ARE NECESSARY FOR ENCODING IN CONNECTION WITH (i) DATA STORED OR REPLICATED IN PHYSICAL MEDIA WHICH IS PAID FOR ON A TITLE BY TITLE BASIS AND/OR (ii) DATA WHICH IS PAID FOR ON A TITLE BY TITLE BASIS AND IS TRANSMITTED TO AN END USER FOR PERMANENT STORAGE AND/OR USE. SUCH ADDITIONAL LICENSE MAY BE OBTAINED FROM MPEG LA, LLC. SEE HTTP://WWW.MPEGLA.COM FOR ADDITIONAL DETAILS.

# **Limited Warranty and Disclaimers**

Telestream, LLC (the Company) warrants to the original registered end user that the product will perform as stated below for a period of one (1) year from the date of shipment from factory:

Hardware and Media—The Product hardware components, if any, including equipment supplied but not manufactured by the Company but NOT including any third party equipment that has been substituted by the Distributor for such equipment (the "Hardware"), will be free from defects in materials and workmanship under normal operating conditions and use.

#### **Warranty Remedies**

Your sole remedies under this limited warranty are as follows:

Hardware and Media—The Company will either repair or replace (at its option) any defective Hardware component or part, or Software Media, with new or like new Hardware components or Software Media. Components may not be necessarily the same, but will be of equivalent operation and quality.

### **Software Updates**

Except as may be provided in a separate agreement between Telestream and You, if any, Telestream is under no obligation to maintain or support the Software and Telestream has no obligation to furnish you with any further assistance, technical support, documentation, software, update, upgrades, or information of any nature or kind.

### **Restrictions and Conditions of Limited Warranty**

This Limited Warranty will be void and of no force and effect if (i) Product Hardware or Software Media, or any part thereof, is damaged due to abuse, misuse, alteration, neglect, or shipping, or as a result of service or modification by a party other than the Company, or (ii) Software is modified without the written consent of the Company.

#### **Limitations of Warranties**

THE EXPRESS WARRANTIES SET FORTH IN THIS AGREEMENT ARE IN LIEU OF ALL OTHER WARRANTIES, EXPRESS OR IMPLIED, INCLUDING, WITHOUT LIMITATION, ANY WARRANTIES OF MERCHANTABILITY OR FITNESS FOR A PARTICULAR PURPOSE. No oral or written information or advice given by the Company,

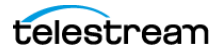

its distributors, dealers or agents, shall increase the scope of this Limited Warranty or create any new warranties.

Geographical Limitation of Warranty—This limited warranty is valid only within the country in which the Product is purchased/licensed.

Limitations on Remedies—YOUR EXCLUSIVE REMEDIES, AND THE ENTIRE LIABILITY OF TELESTREAM, LLC WITH RESPECT TO THE PRODUCT, SHALL BE AS STATED IN THIS LIMITED WARRANTY. Your sole and exclusive remedy for any and all breaches of any Limited Warranty by the Company shall be the recovery of reasonable damages which, in the aggregate, shall not exceed the total amount of the combined license fee and purchase price paid by you for the Product.

#### **Damages**

TELESTREAM, LLC SHALL NOT BE LIABLE TO YOU FOR ANY DAMAGES, INCLUDING ANY LOST PROFITS, LOST SAVINGS, OR OTHER INCIDENTAL OR CONSEQUENTIAL DAMAGES ARISING OUT OF YOUR USE OR INABILITY TO USE THE PRODUCT, OR THE BREACH OF ANY EXPRESS OR IMPLIED WARRANTY, EVEN IF THE COMPANY HAS BEEN ADVISED OF THE POSSIBILITY OF THOSE DAMAGES, OR ANY REMEDY PROVIDED FAILS OF ITS ESSENTIAL PURPOSE.

Further information regarding this limited warranty may be obtained by writing: Telestream, LLC 848 Gold Flat Road Nevada City, CA 95959 USA

You can call Telestream during U. S. business hours via telephone at (530) 470-1300.

#### **Regulatory Compliance**

Electromagnetic Emissions: FCC Class A, EN 55022 Class A, EN 61000-3-2/-3-3, CISPR 22 Class A

Electromagnetic Immunity: EN 55024/CISPR 24, (EN 61000-4-2, EN 61000-4-3, EN 61000-4-4, EN 61000- 4-5, EN 61000-4-6, EN 61000-4-8, EN 61000-4-11)

Safety: CSA/EN/IEC/UL 60950-1 Compliant, UL or CSA Listed (USA and Canada), CE Marking (Europe)

California Best Management Practices Regulations for Perchlorate Materials: This Perchlorate warning applies only to products containing CR (Manganese Dioxide) Lithium coin cells. Perchlorate Material-special handling may apply. See www.dtsc.ca.gov/hazardouswaste/ perchlorate.

### <span id="page-6-0"></span>**Return Merchandise Authorization (RMA) Procedure**

If Wirecast Gear 4K needs service of any kind, see *[Contacting Telestream](#page-1-0)* on the previous page for contact information.

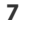

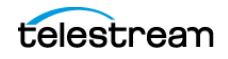

If Telestream Support requests return of the Wirecast Gear 4K unit, follow the procedure below. Telestream does not accept hardware returns without issuing an RMA number first.

Prior to returning the Wirecast Gear 4K unit, and at regular intervals during its use, Telestream recommends backing up the contents of all mass storage drives on Wirecast Gear 4K to a suitable external mass storage unit. Unless otherwise instructed in writing by Telestream, all attached hardware and peripherals not shipped with the unit must be removed prior to shipment to Telestream. Although every effort will be made to preserve data, Telestream will not be held responsible for data loss or loss of third-party hardware shipped back to Telestream with the Gear unit.

#### **Support and RMA Process**

- **1.** Contact the reseller where the hardware was purchased for service. If the unit was purchased directly from Telestream or the unit is covered by Premium Support, contact Telestream directly using the information provided.
- **2.** Telestream Support opens a support case for the affected Gear unit.
- **3.** Telestream Support performs an established drill-down to categorize the problem and to determine a resolution path.
- **4.** If the problem requires more than the initial level of support, Telestream customer service diagnoses the Gear unit remotely. You must grant the Gear unit access to the Internet to allow Support to access the unit.
- **5.** If Telestream support determines the unit has a hardware failure, a customer service representative escalates the case to RMA and gives instructions for shipping the unit to the appropriate location for repair.
- **6.** The customer service representative gathers shipping and contact information for overnight replacement of the unit for GearCare premium support customers, and instructions for self-return of the unit to the appropriate service location.
	- **a.** If the unit is covered by GearCare premium support, Telestream customer support gathers your shipping and contact information and sends an overnight replacement. Customer service also sends further instructions and an RMA number for returning the failed unit.
	- **b.** If standard support applies, Telestream support sends instructions and an RMA for returning the failed unit and collects the return shipping information. You then ship the Gear unit must to the repair location. Telestream returns the unit upon completion of service.
- **7.** Upon resolution of the customer service case, Telestream customer support reviews the case, closes it if resolved, and sends a satisfaction questionnaire.
- **8.** Telestream appreciates its customers' choice of Wirecast Gear 4K and kindly requests the prompt return of the satisfaction questionnaire to assist in improving Gear products and customer service.

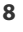

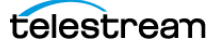

# **Contents**

#### **[Introduction](#page-10-0) 11**

[Introducing Wirecast Gear 4K](#page-11-0) **12** [Wirecast Gear 4K Models and Features](#page-11-1) **12** [Technical Specifications](#page-12-0) **13** [Internal Configuration \(All models\)](#page-12-1) **13** [Physical Specifications](#page-13-0) **14** [Power Specifications](#page-13-1) **14** [Video Inputs and Outputs](#page-14-0) **15**

#### **[Installation](#page-16-0) 17**

[Unpacking Wirecast Gear 4K](#page-17-0) **18** [Shipping Container Contents](#page-17-1) **18** [Registering Wirecast Gear 4K](#page-17-2) **18** [Table-top Mounting of Wirecast Gear 4K](#page-18-0) **19** [Rack Mounting of Wirecast Gear 4K](#page-18-1) **19** [Establishing Wirecast Gear 4K Connections](#page-18-2) **19** [Getting Started](#page-19-0) **20**

#### **[Broadcasting with Wirecast Gear 4K](#page-20-0) 21**

[Launching Wirecast Gear 4K](#page-20-1) **21**

#### **[Wirecast Gear 4K Panels](#page-22-0) 23**

[Front Panel](#page-23-0) **24** [Rear Panel, Left](#page-24-0) **25** [Rear Panel, Right](#page-25-0) **26**

#### **[Troubleshooting and Updating Wirecast Gear 4K](#page-28-0) 29**

[General](#page-29-0) **30** [Drive Initialization](#page-29-1) **30**

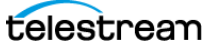

[Finding Windows Update Driver Issues](#page-30-0) **31**

#### **[Regulatory Compliance Statements](#page-32-0) 33**

[Motherboard Battery Safety](#page-32-1) **33**

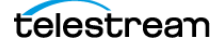

# <span id="page-10-0"></span>**Introduction**

This section introduces Wirecast Gear 4K, its features, and the contact information for Telestream.

# **Topics**

- [Introducing Wirecast Gear 4K 12](#page-11-0)
- [Wirecast Gear 4K Models and Features 12](#page-11-1)
- [Technical Specifications 13](#page-12-0)

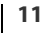

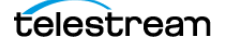

# <span id="page-11-0"></span>**Introducing Wirecast Gear 4K**

Wirecast Gear 4K is a family of turnkey live-streaming video switchers. Wirecast Gear 4K provides plug-in-and-go streaming production for 4K sources. A compact, rackmountable unit contains all you need for producing sports, news, worship, or other live events.

Every Wirecast Gear 4K comes with an ultra-fast AMD six-core processor, an NVIDIA graphics card for acceleration and encoding, Wirecast Pro software, a stock media library, and Telestream Switch Player.

Wirecast Gear 4K is based on Windows 10 IoT Enterprise LTSC 2021 for superior stability, security, and long-term OS vendor support. The Windows 10 operating system offers native support for common applications such as Teams® or Zoom.® Wirecast Gear 4K units are the only fully-integrated streaming video switcher appliances on the market.

Optional GearCare premium support complements the all-in-one offering for live production success. GearCare premium includes industry-leading phone support and a three-year overnight replacement warranty.

# <span id="page-11-1"></span>**Wirecast Gear 4K Models and Features**

Features for each of the Wirecast Gear 4K models are shown in the table below:

| <b>Product Features</b>                                             | Wirecast<br>Gear 4K<br><b>HDMI</b> | Wirecast<br>Gear 4K<br>SDI       |
|---------------------------------------------------------------------|------------------------------------|----------------------------------|
| AMD 6-core/12-thread<br>processor                                   |                                    |                                  |
| NVIDIA Quadro GPU for<br>Wirecast and output encode<br>acceleration |                                    |                                  |
| <b>System Memory</b>                                                | 16 GB                              | 16 GB                            |
| 2 RU form factor with 12"/30cm<br>depth                             |                                    |                                  |
| HDMI RGB 4:4:4 or YUV 4:2:2<br>inputs                               | 4x4Kp 60                           |                                  |
| SDI YUV 4:2:2 inputs                                                | 1x1080p<br>60                      | 4x4Kp<br>$60 +$<br>1x1080p<br>60 |

**Table 2.** Wirecast Gear 4K Models and Features

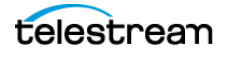

| <b>Product Features</b>                                                           | Wirecast<br>Gear 4K<br><b>HDMI</b> | <b>Wirecast</b><br>Gear 4K<br><b>SDI</b> |
|-----------------------------------------------------------------------------------|------------------------------------|------------------------------------------|
| SDI YUV 4:2:2 monitor output                                                      | 1x1080p<br>60                      | 1x1080p<br>$60 +$<br>opt. 1x4Kp<br>60    |
| NDI input/output                                                                  |                                    |                                          |
| Mini Display Port 1.4 outputs<br>with latching connectors                         | 4                                  | 4                                        |
| Telestream Wirecast Pro live<br>production software with Stock<br>Media Library** |                                    |                                          |
| Telestream Switch Player media<br>player                                          |                                    |                                          |
| Microsoft Windows 10 LTSC<br>2H21 Operating System                                |                                    |                                          |
| One-year Telestream Warranty                                                      |                                    |                                          |

**Table 2.** Wirecast Gear 4K Models and Features

# <span id="page-12-2"></span><span id="page-12-0"></span>**Technical Specifications**

**Caution: Wirecast Gear 4K is a sealed device, with no user-serviceable parts or user-accessible expansion slots. Do not open, attempt to upgrade, or alter the computer. Doing so exposes you to electrical hazard, may damage the unit, and may invalidate your warranty. If you have hardware or software problems with your Wirecast Gear 4K, follow the steps in the [Return Merchandise Authorization](#page-6-0)  [\(RMA\) Procedure](#page-6-0).**

#### <span id="page-12-1"></span>**Internal Configuration (All models)**

- **•** Motherboard Chipset: AMD X570
- **•** Memory: 16GB DDR4-3200
- **•** System Drive: 250GB NVMe M.2
- **•** Storage Drive: 1TB SATA 6 Gbit/s
- **•** USB: USB 3.2 Gen 2 (1xUSB-C rear + 5xUSB-A rear), USB 3.2 Gen 1 (2xUSB-A front, 2xUSB-A rear)
- **•** Network: 2xRJ-45 IEEE 802.3ab Gigabit Ethernet
- **•** CPU: AMD Ryzen 5 5600X 6-core/12-thread 4.6GHz
- **•** Audio: 2-ch Line In/Out, Mic In/Out + Front Line Out / Mic In + Ls/Rs/Lb/Rb/C/S
- **•** User Input: Microsoft Wireless Keyboard/Mouse
- **•** Accessories: 6'/183cm IEC C-14 3-pin cable (grounded plug determined by area of sale), Mini DisplayPort to DisplayPort adapter

#### <span id="page-13-0"></span>**Physical Specifications**

- **• Dimensions** 16.7" x 12" x 3.5" (42.4 cm x 30.5 cm x 8.9 cm), 2RU x 19" w/handles
- **• Weight** 14.5 15.5 lb. (unit only)
- **• Operating Temperature and Humidity** 32º 104º F (0º 40º C) @ 20% 80% (operating), 32º - 104º F (-20º - +85º C) @ 10% - 90% (storage)

#### <span id="page-13-1"></span>**Power Specifications**

- **• Input Voltage** 100 240 VAC RMS, 50 60Hz
- **• Input Current** 8A @ 115 VAC 60Hz RMS, 4A @ 230 VAC 50Hz RMS, Single Phase
- **• Input Connection** IEC 60320 C14 3-pin receptacle

**Note:** Wirecast Gear 4K contains no user-serviceable parts. Any repair or modification must be performed by Telestream or an authorized Telestream service technician.

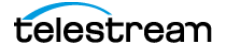

# <span id="page-14-0"></span>**Video Inputs and Outputs**

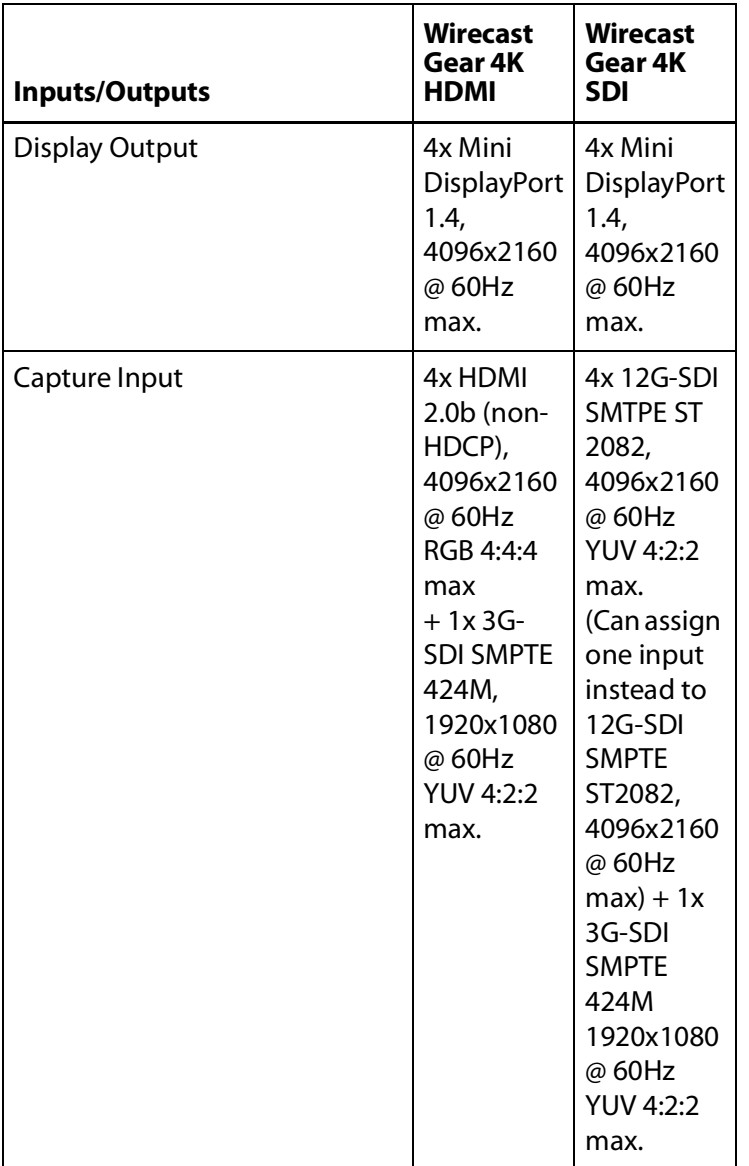

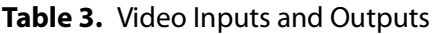

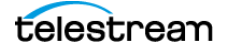

#### **Introduction 16**

Technical Specifications

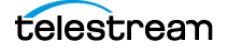

# <span id="page-16-1"></span><span id="page-16-0"></span>**Installation**

This section outlines how to physically mount, install, and connect Wirecast Gear 4K units.

**Note:** Before installing Wirecast Gear 4K, read through the section on [Wirecast Gear 4K](#page-22-1)  [Panels](#page-22-1).

# **Topics**

- [Unpacking Wirecast Gear 4K 18](#page-17-0)
- [Registering Wirecast Gear 4K 18](#page-17-2)
- [Table-top Mounting of Wirecast Gear 4K 19](#page-18-0)
- [Rack Mounting of Wirecast Gear 4K 19](#page-18-1)
- [Establishing Wirecast Gear 4K Connections 19](#page-18-2)
- [Getting Started 20](#page-19-0)

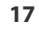

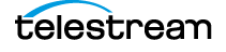

# <span id="page-17-0"></span>**Unpacking Wirecast Gear 4K**

Unpack the contents of the shipping container; identify each component and determine that it has arrived in satisfactory condition.

If there is shipping damage to the box, note it on the shipping documents and contact the carrier immediately. If the Gear unit or box contents are damaged in any way, file a claim with the carrier and notify Telestream immediately.

**Note:** Save the shipping container and packaging materials and store them in a safe place. Original packaging and foam end caps are required for service or when relocating an unmounted Gear unit.

#### <span id="page-17-1"></span>**Shipping Container Contents**

Each Wirecast Gear 4K shipment includes the following:

- **•** Wirecast Gear 4K computer
- **•** Wireless keyboard
- **•** Wireless mouse
- **•** Two batteries for keyboard and mouse
- **•** USB wireless dongle for keyboard and mouse
- **•** Mini DisplayPort to DisplayPort adapters (3 for HD models, 4 for 4K models)
- **•** 3-pin IEC power cable

### <span id="page-17-2"></span>**Registering Wirecast Gear 4K**

Registering the Wirecast Gear 4K system is a requirement to gain access to the licensed copies of Telestream-bundled software. It also ensures the following:

Safety—for improvements and product feature updates

Service—to receive the industry-leading Telestream warranty service and technical support

Security—to protect from loss, theft or catastrophic events where registration may serve as proof of purchase for insurance purposes

Registration is quick, easy, and important—follow these steps:

- **1.** Double-click the REQUIRED-Register Your Gear icon on the desktop. Alternatively, go to the Wirecast Gear 4K registration web page: [https://www.telestream.net/telestream-support/Wirecast-Gear/register.htm](
https://www.telestream.net/telestream-support/Wirecast-Gear/register.htm)
- **2.** When Wirecast Gear 4K displays the registration form from the Telestream website in your browser, enter the required information. Check the I'm not a robot box (and respond accordingly). Then, click Register.

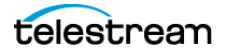

**3.** If GearCare was purchased, please enter the serial number on the registration page.

**4.** Click Submit to complete registration.

After you successfully register Wirecast Gear 4K, Telestream provides license keys for Wirecast Pro and Switch Player. Use these keys to license these products provided with Wirecast Gear 4K. Telestream also sends an email with all license keys to the registrant.

## <span id="page-18-0"></span>**Table-top Mounting of Wirecast Gear 4K**

Wirecast Gear 4K comes configured with pre-attached feet for table-top use. The unique size and shape of Wirecast Gear 4K is designed to occupy a minimum of space while making connectors and cables easily accessible.

### <span id="page-18-1"></span>**Rack Mounting of Wirecast Gear 4K**

**Note:** To rack-mount Wirecast Gear 4K, first remove the rubber feet to avoid obstructing the rack space below. Failure to remove the feet may prevent the unit from fitting in the bottom-most position of a rack, or above another device in the rack.

Two pre-mounted rack-mount "ears" and screws are provided. These allow the unit to fit into a standard 19-inch rack, taking up 2 Rack Units (RU). This configuration is useful for in-place racks and mobile flypacks, where safe transport of your live production system is required.

# <span id="page-18-2"></span>**Establishing Wirecast Gear 4K Connections**

To make connections to your Wirecast Gear 4K system, refer to [Wirecast Gear 4K Panels](#page-22-1) for connector functions and locations, and then follow these steps.

**1.** If available, plug a network cable into one of the available RJ45 Ethernet jacks.

**Note:** After it is powered on, Wirecast Gear 4K will try to connect to your installed network configuration via DHCP over the LAN. If your network requires authentication or specific configuration, please check with your network administrator to determine computer and network setting requirements.

**2.** Plug HDMI or SDI source cables into the video input connectors on the right rear panel.

**Note:** Use cables rated for the input display and certified by either SimplayHD (for HDMI) or high-quality cables rated for the distance and speed of the transmitter (3G-SDI or 12G-SDI cables). Failure to use such cables might cause incorrect operation or damage to the Gear unit and attached equipment.

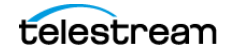

**3.** Plug a standard computer monitor into either a Display Port (DP) monitor output port on the back of the unit, or into a mini DisplayPort jack on one of the Mini DisplayPort to DisplayPort adapters (included).

**Note:** Use VESA DisplayPort-certified cables to ensure correct operation and to prevent potential damage to the Gear unit or to the attached display.

**Note:** Every Wirecast Gear 4K unit has three or four display outputs. These are standard display outputs that are used for connecting computer monitors. If you have more than one monitor installed, Wirecast allows you to send a full-screen output of your program to the second display as a program monitor. These are also the ports to be used for in-venue, presentation displays (also known as IMAG) as they provide for low latency output.

- **4.** Connect stereo audio inputs or outputs via 1/8" (3.5mm) TRS cables on the front (for headsets) or rear (for all other audio) of the unit. Alternatively, connect audio inputs and outputs via USB.
- **5.** Insert the USB dongle into a USB port on the front or back of the Wirecast Gear 4K box.

**Note:** The dongle communicates with both the mouse and the keyboard.

- **6.** Turn the keyboard and mouse on, using the power switch on each.
- **7.** After all connections have been made, plug in the attached power cord to provide power to the unit. For input power requirements, see [Technical Specifications](#page-12-2).
- **8.** Turn on the Wirecast Gear 4K unit by pushing the power button on the front. The button will light, and the unit will begin to boot up.

#### <span id="page-19-0"></span>**Getting Started**

To start using Wirecast Gear 4K, follow these steps:

- **1.** Personalize Windows as explained in Wirecast Gear 4K is ready to stream your live presentations.
- **2.** Create individual Windows user accounts on the Wirecast Gear 4K computer, if desired.

Wirecast Gear 4K is ready to stream your live presentations.

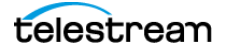

# <span id="page-20-0"></span>**Broadcasting with Wirecast Gear 4K**

This section outlines how to get started with Wirecast Gear 4K and how to boot the unit for the first time.

#### **Topics**

■ [Launching Wirecast Gear 4K 21](#page-20-1)

#### <span id="page-20-1"></span>**Launching Wirecast Gear 4K**

**Note:** Every Wirecast Gear 4K unit includes a pre-activated copy of Windows 10 Enterprise IoT LTSC 64-bit. There is no need to enter a serial number or product key as Windows automatically recognizes the unique Gear hardware.

When you first power up Wirecast Gear 4K, configure Windows for the desired locale and personal preferences. To configure Windows, do the following:

- **1.** (Optional) If you do not have a Microsoft account and do not want to create one, click Domain Join, or unplug the network cable until the first boot into Windows,
- **2.** Choose the current version of Windows as your operating system.
- **3.** Select your region.
- **4.** Select the keyboard layout for your locale.
- **5.** Configure a second keyboard (if desired). Otherwise select Skip.
- **6.** Accept the Windows license agreement.
- **7.** Sign in using a Microsoft account.
- **8.** Enter a user name.
- **9.** Enter (and re-enter) a password.
- **10.** Provide answers to three security questions, as prompted.
- **11.** Respond to the Do more across devices prompt.

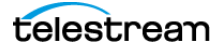

**12.** Select Accept to choose privacy.

After a brief period of configuration, your Wirecast Gear 4K will boot for the first time into Windows.

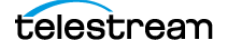

# <span id="page-22-1"></span><span id="page-22-0"></span>**Wirecast Gear 4K Panels**

The following topics describe the Wirecast Gear 4K front and rear panels.

**Note:** Please do not make any connections just yet. First, read the panel and connector descriptions and then proceed to the *[Installation](#page-16-1)* topic for steps to install and connect to the unit.

Wirecast Gear 4K is available in HDMI and SDI configurations. Both configurations share the same front panel features, but each configuration has a unique rear panel.

#### **Topics**

- [Front Panel 24](#page-23-0)
- [Rear Panel, Left 25](#page-24-0)
- [Rear Panel, Right 26](#page-25-0)

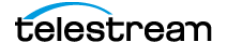

# <span id="page-23-0"></span>**Front Panel**

Wirecast Gear 4K has the following connectors on the front panel:

**Figure 1.** The Wirecast Gear 4K Front Panel

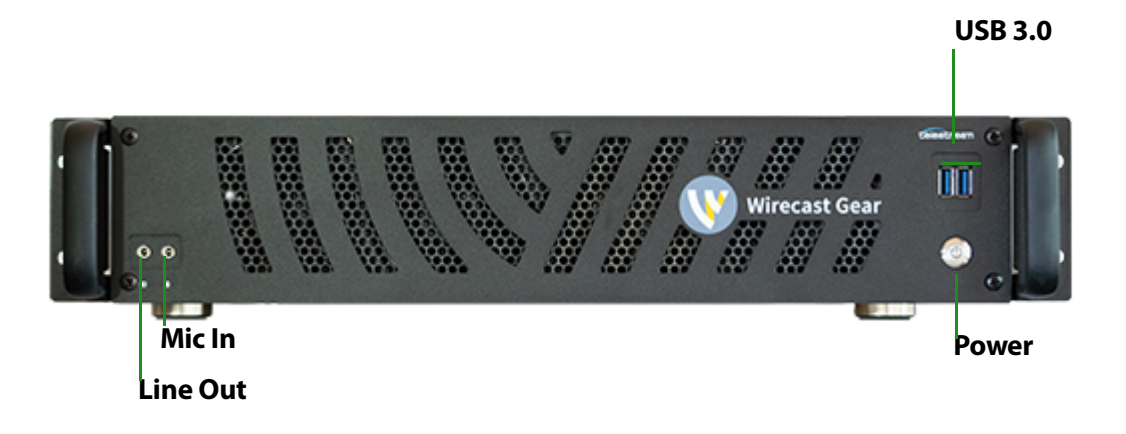

**USB 3.0 Ports** Two USB ports support the USB 3.1 Gen 1 (5 Gbit/s) specification.

**Line Out** One 1/8" (3.5mm) stereo line out port is available for use with headphones or a headset.

**Mic In** One 1/8" (3.5mm) stereo mic in port is available for use with a microphone or headset.

**Power Switch** This button turns the power on and off. When the Gear unit has been powered on, the button displays a white light.

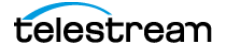

## <span id="page-24-0"></span>**Rear Panel, Left**

The ports on the left side of the rear panel are defined below.

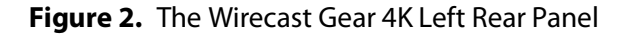

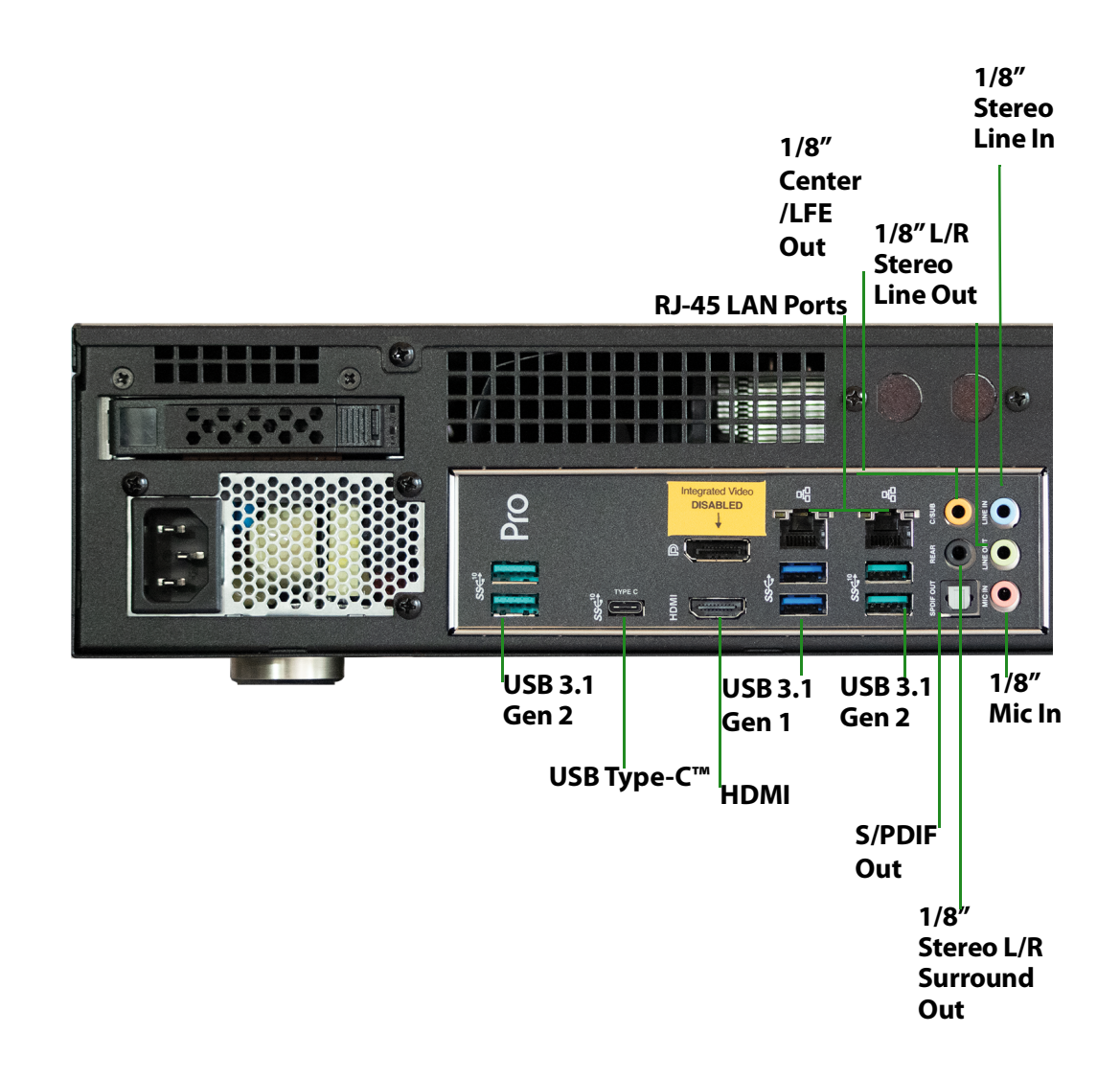

**USB 3.1 Ports** Four USB ports support the USB 3.1 Gen 2 (10 Gbit/s) specification, and two ports support the USB 3.1 Gen 1 (5 Gb/s) specification. There are also two additional USB 3.1 Gen 1 (5 Gbit/s) ports on the front panel.

**USB Type-C™ Port** The USB Type-C port supports the USB 3.1 Gen 2 (10 Gbit/s) specification and is compatible to the USB 3.0/2.0/1.1 specification.

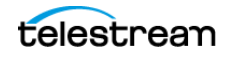

**RJ45 LAN Ports** Two Gigabit Ethernet LAN ports provide network connections at up to 1 Gbit/s data rate. The following describes the states of the LAN port LEDs.

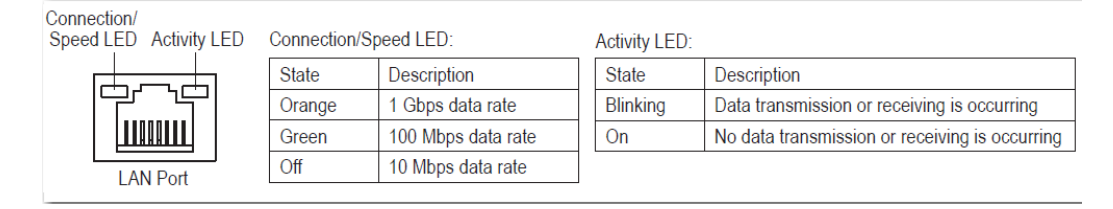

**DisplayPort and HDMI The DisplayPort and HDMI connectors on this part of the rear panel are disabled and can't be used. Do not connect displays to these ports.**

#### <span id="page-25-0"></span>**Rear Panel, Right**

Depending on the Wirecast Gear 4K model, different inputs are provided on the right side of the rear panel, as defined below.

**Figure 3.** The Wirecast Gear 4K SDI Right Rear Panel

**Gear 3 4K SDI** 

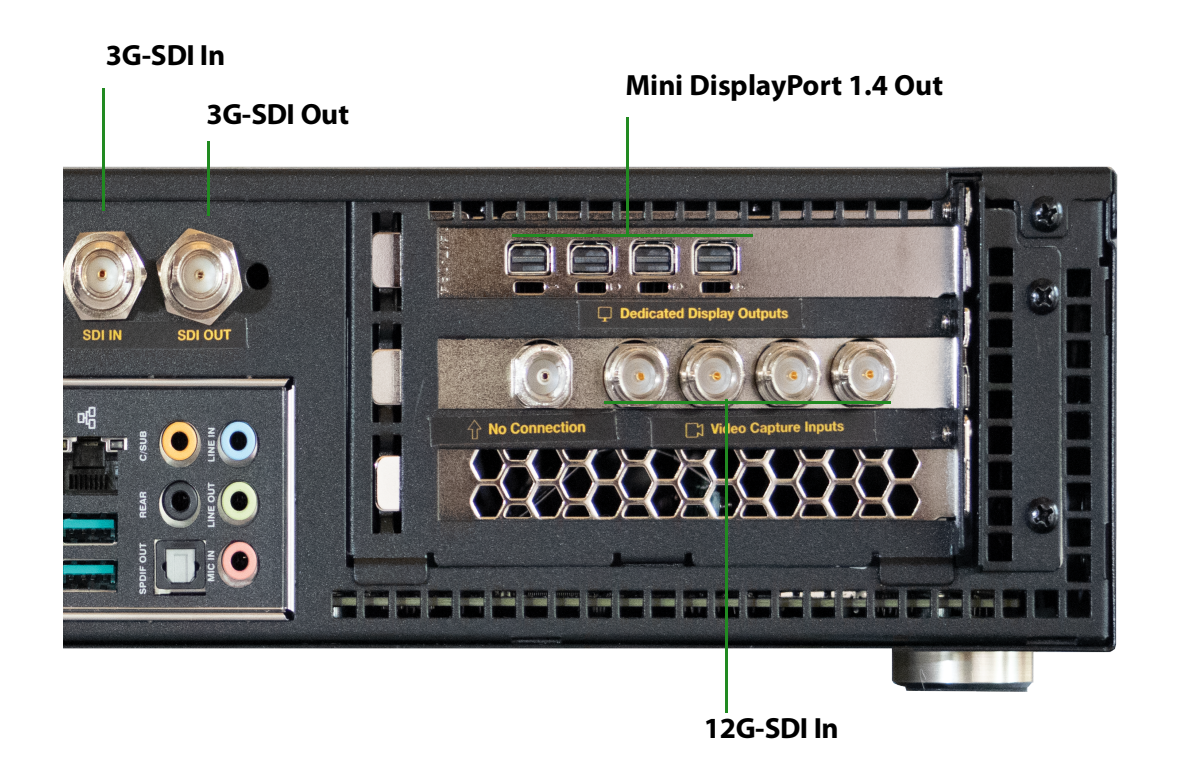

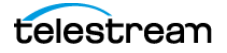

**Mini DisplayPort 1.4 Out** Four Mini DisplayPort 1.4 output ports provide up to 4Kp60 output to a display.

**12G-SDI In** Four 12G-SDI input ports provide up to 4Kp60 YUV 4:2:2 inputs. One input is convertible to output using the pre-installed Desktop Video Setup application. One 3G-SDI in provides up to 1080p60 YUV 4:2:2 input.

**3G-SDI Out** One 3G-SDI output port provides up to 1080p60 4:2:2 output.

**Note:** The fifth connector is for hardware genlock. This is not supported in Wirecast software and this connector is therefore not used.

**Figure 4.** The Wirecast Gear 4K HDMI Right Rear Panel

**Gear 3 4K HDMI** 

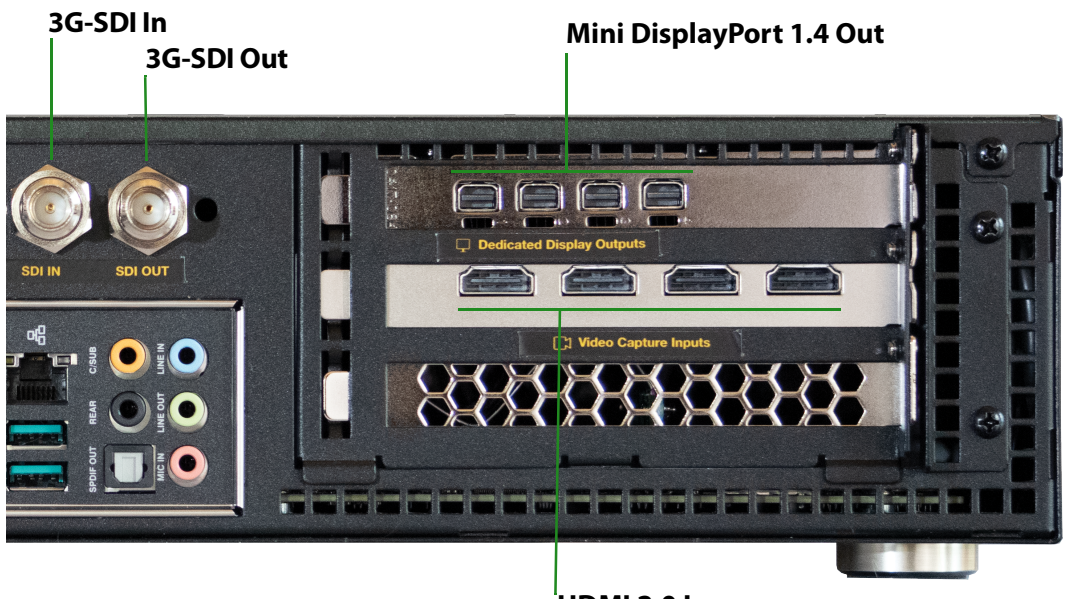

**HDMI 2.0 In**

**Mini DisplayPort 1.4 Out** Four Mini DisplayPort 1.4 output ports provide up to 4Kp60 output to a display.

**HDMI 2.0 In** Four HDMI 2.0a input ports provide up to 4Kp60 YUV 4:2:2 or RGB 4:4:4 inputs.

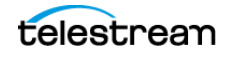

**3G-SDI In** One 3G-SDI input port provides up to 1080p60 YUV 4:2:2 input. **3G-SDI Out** One 3G-SDI output port provides up to 1080p60 YUV 4:2:2 output.

# <span id="page-28-0"></span>**Troubleshooting and Updating Wirecast Gear 4K**

This section provides information on troubleshooting Wirecast Gear 4K and on obtaining updates.

### **Topics**

- [General 30](#page-29-0)
- [Drive Initialization 30](#page-29-1)
- [Finding Windows Update Driver Issues 31](#page-30-0)

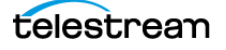

# <span id="page-29-0"></span>**General**

If the Wirecast Gear 4K unit is not functioning correctly, the following information may assist in resolving any issues.

**Caution: Wirecast Gear 4K is a sealed device, with no user serviceable parts and no free internal peripheral bays. Do not open the chassis to try to diagnose a hardware failure, perform service, or make any modification unless given written permission to do so by Telestream. In addition, no chipset/BIOS settings changes are permitted without written authorization from Telestream, including but not limited to changes to the Gear unit's voltages, timings, operating frequencies, I/ O enablements or fan speeds/profiles. Opening the chassis, making any unauthorized hardware modifications, performing service on the unit hardware or changing BIOS settings may void any remaining unit warranty, induce random functional and system instability, cause erratic or incorrect operation, damage the unit or other property in the unit's vicinity or cause personal injury.**

- **•** Close any non-essential applications that may be taking up memory, CPU, or GPU resources.
- **•** Save any work in progress. Then close and reopen Wirecast.
- **•** Restart the computer. Be sure to save any work before you shut the computer down.

If an issue cannot be resolved, see [Contacting Telestream](#page-1-1).

### <span id="page-29-1"></span>**Drive Initialization**

If external secondary mass storage devices cannot be seen, verify that the devices are physically connected. For any mass storage device in or attached to the Gear unit that continues not to appear, the following procedure may assist in making the device visible again:

- **1.** Open Disk Management.
- **2.** Confirm that the secondary hard drive exists. In Disk Management this is listed as New Volume (D:).
- **3.** Right-click the secondary hard drive (partition D) and select *Format*.
- **4.** In the pop-up window, set NTFS as the File system and keep Default as the Allocation unit size.
- **5.** Click OK.

The mass storage device should now be visible in Windows and its applications.

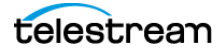

# <span id="page-30-0"></span>**Finding Windows Update Driver Issues**

Windows updates may occasionally cause disruption to drivers on Wirecast Gear 4K, causing incorrect operation of the unit. To determine if driver issues exist, do the following:

- **1.** Click the Windows icon, and type "Computer Management."
- **2.** To open the Windows Computer Management control panel, click the Computer Management icon.
- **3.** If Windows displays a yellow question mark (?) next to System Devices, Other Devices, or any capture devices listed, the unit may have an issue related to a Windows update.

This article explains the Microsoft Windows update issue: [http://www.howtogeek.com/243581/windows-10-may-delete-your-programs](http://www.howtogeek.com/243581/windows-10-may-delete-your-programs-without-asking/)without-asking/.

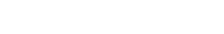

**Wirecast Gear User Guide**

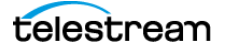

**Troubleshooting and Updating Wirecast Gear 4K 32** Finding Windows Update Driver Issues

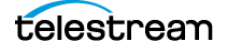

# <span id="page-32-0"></span>**Regulatory Compliance Statements**

This section presents the Regulatory Compliance Statements for Wirecast Gear 4K. It also includes European Union and European Fair Trade Association Regulatory Compliance along with Warning and Caution Messages.

### <span id="page-32-1"></span>**Motherboard Battery Safety**

The Wirecast Gear 4K motherboard holds a coin cell battery. Please note the following safety concerns for the motherboard battery:

- **•** Disposal of a battery into fire or a hot oven, or mechanically crushing or cutting of a battery, can result in an explosion.
- **•** Leaving a battery in an extremely high temperature environment can result in an explosion or the leakage of flammable liquid or gas.
- **•** A battery subjected to extremely low air pressure may result in an explosion or the leakage of flammable liquid or gas.

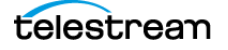

# Appendix – Safety & Compliance

#### Federal Communications Commission (FCC) Compliance Notices

#### Class A Interference Statement

This equipment has been tested and found to comply with the limits for a Class A digital device, pursuant to Part 15, Subpart B of the FCC Rules. These limits are designed to provide reasonable protection against harmful interference in a residential installation. This equipment generates, uses, and can radiate radio frequency energy and, if not installed and used in accordance with the instructions, may cause harmful interference to radio communications. However, there is no guarantee that interference will not occur in a particular installation. If this equipment does cause harmful interference to radio or television reception, which can be determined by turning the equipment off and on, the user is encouraged to try to correct the interference by one or more of the following measures:

- Reorient or relocate the receiving antenna.
- Increase the separation between the equipment and receiver.
- Consult the dealer or an experienced radio/TV technician for help.

#### FCC Caution

This device complies with Part 15 of the FCC Rules. Operation is subject to the following two conditions: (1) This device may not cause harmful interference, and (2) this device must accept any interference received, including interference that may cause undesired operation.

#### Canadian ICES Statement

Canadian Department of Communications Radio Interference Regulations

This digital apparatus does not exceed the Class A limits for radio-noise emissions from a digital apparatus as set out in the Radio Interference Regulations of the Canadian Department of Communications. This Class A digital apparatus complies with Canadian ICES-003.

Règlement sur le brouillage radioélectrique du ministère des Communications

Cet appareil numérique respecte les limites de bruits radioélectriques visant les appareils numériques de classe A prescrites dans le Règlement sur le brouillage radioélectrique du ministère des Communications du Canada. Cet appareil numérique de la Classe A est conforme à la norme NMB-003 du Canada.

#### European Union and European Free Trade Association (EFTA) Regulatory Compliance

This equipment may be operated in the countries that comprise the member countries of the European Union and the European Free Trade Association. These countries, listed in the following paragraph, are referred to as The European Community throughout this document:

AUSTRIA, BELGIUM, BULGARIA, CYPRUS, CZECH REPUBLIC, DENMARK, ESTONIA, FINLAND, FRANCE, GERMANY, GREECE, HUNGARY, IRELAND, ITALY, LATVIA, LITHUANIA, LUXEMBOURG, MALTA, NETHERLANDS, POLAND, PORTUGAL, ROMANIA, SLOVAKIA, SLOVENIA, SPAIN, SWEDEN, UNITED KINGDOM, ICELAND, LICHTENSTEIN, NORWAY, SWITZERLAND

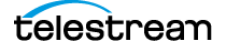

#### Declaration of Conformity

Marking by this symbol indicates compliance with the Essential Requirements of the EMC Directive of the European Union 2014/30/EU.

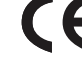

This equipment meets the following conformance standards:

Safety

EN 60950-1: 2006 +A11 +A1 +A12 +A2 (T-Mark License),

IEC 60950-1: 2005 + A1 + A2 (CB Scheme Report/Certificate)

Additional licenses issued for specific countries available on request.

Emissions

EN 55032: 2012 + AC: 2013, CISPR 32: 2015,

EN 61000-3-2: 2014, EN 61000-3-3: 2013

Immunity

EN 55024: 2010, CISPR 24: 2010, EN 61000-4-2: 2009,

EN 61000-4-3: 2006 + A1: 2008 + A2: 2010, EN 61000-4-4: 2012,

EN 61000-4-5: 2006, EN 61000-4-6: 2009, EN 61000-4-11: 2004

Environments: E2, E3 and E4

Environmental

Low Voltage Directive 2014/35/EU, RoHS Directive 2011/65/EU + Annex II Amendment 2015/860,

REACH 2006/1907/EC, WEEE 2012/19/EU, Packaging Directive 94/62/EC, Battery Directive 2006/66/EC

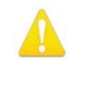

**Warning!** This is a Class A product. In a domestic environment, this product may cause radio interference, in which case, the user may be required to take appropriate measures.

**Achtung!** Dieses ist ein Gerät der Funkstörgrenzwertklasse A. In Wohnbereichen können bei Betrieb dieses Gerätes Rundfunkstörungen auftreten, in welchen Fällen der Benutzer für entsprechende Gegenmaßnahmen verantwortlich ist.

**Attention!** Ceci est un produit de Classe A. Dans un environnement domestique, ce produit risque de créer des interférences radioélectriques, il appartiendra alors à l?utilisateur de prendre les mesures spécifiques appropriées..

#### Recycling Notice

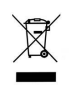

This symbol on the product or its packaging indicates that this product must not be disposed of with your other household waste. Instead, it is your responsibility to dispose of your waste equipment by handing it over to a designated collection point for the recycling of waste electrical and electronic equipment. The separate collection and recycling of your waste equipment at the time of disposal will help conserve natural resources and ensure that it is recycled in a manner that protects human health and the environment. For more information about where you can drop off your waste for recycling, please contact your local authority, or where you purchased your product.

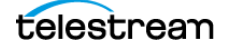

#### Translated Warning and Caution Messages

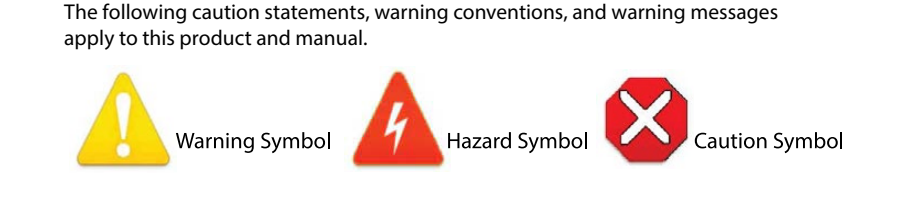

#### Before Operation Please Read These Instructions

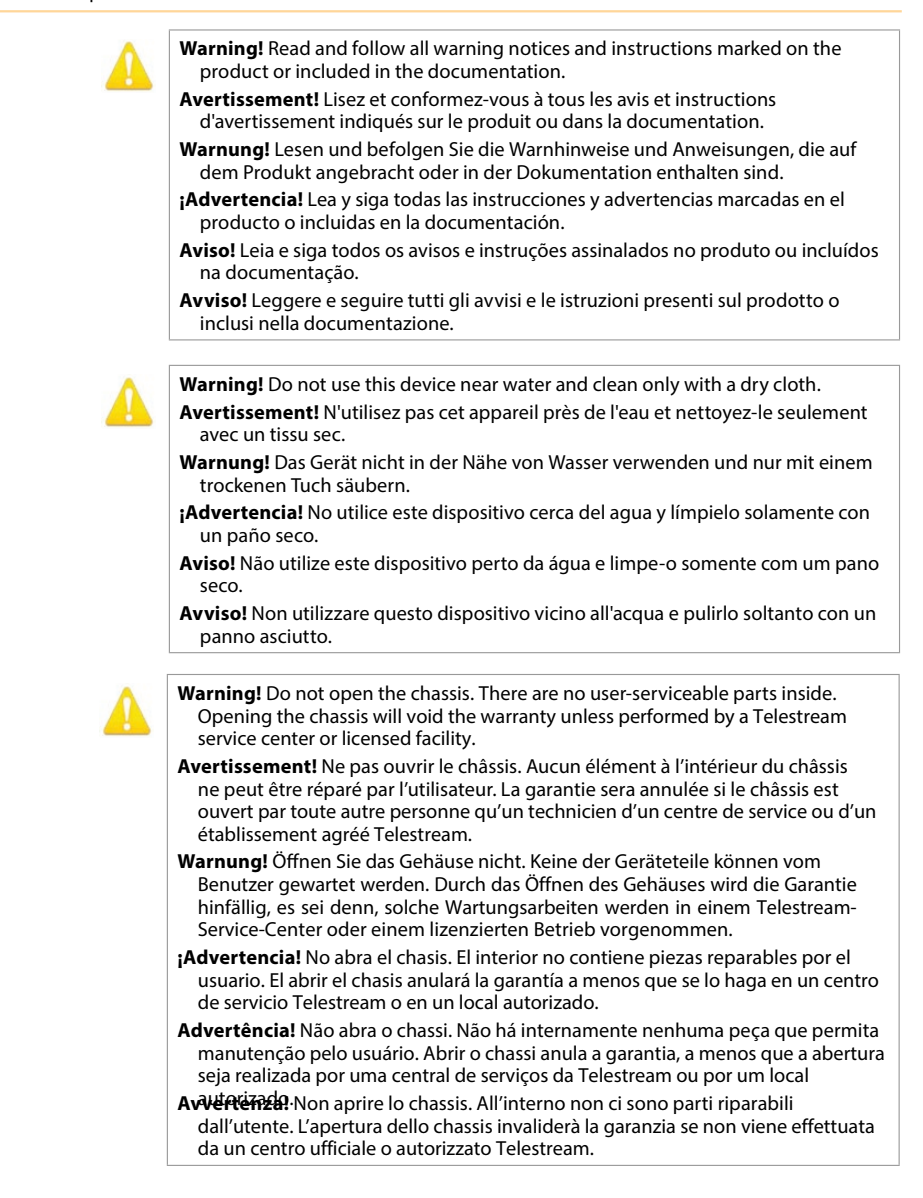

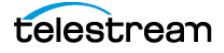

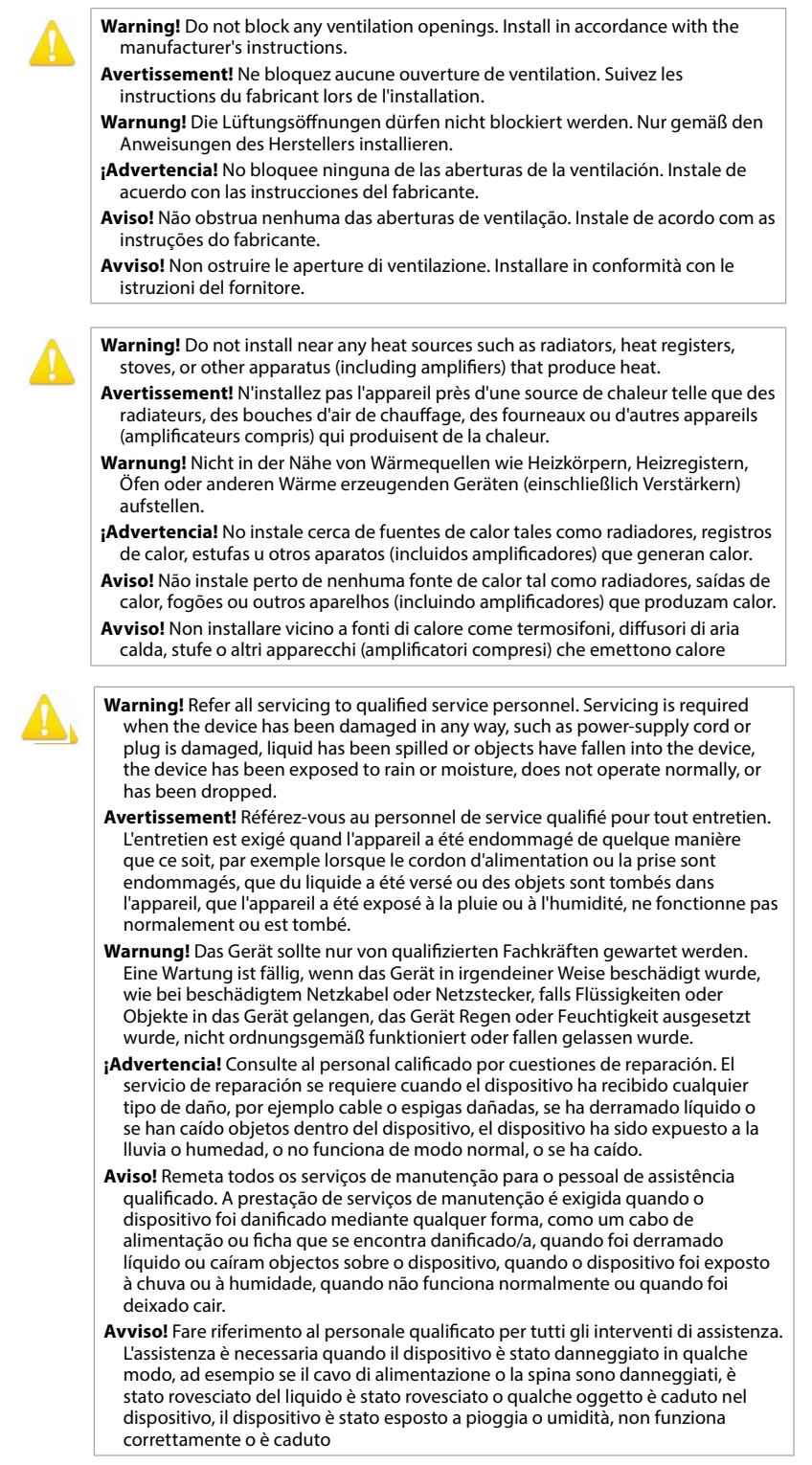

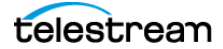

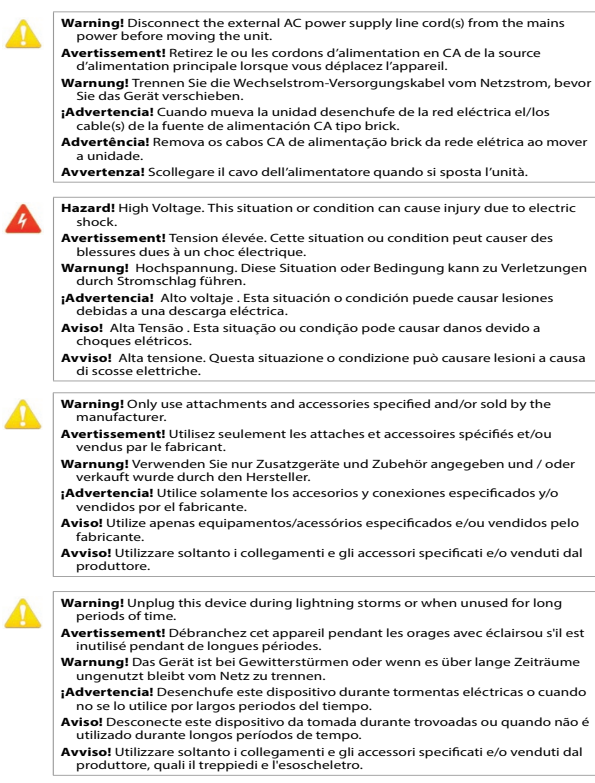

Korea KCC Compliance Statement

사용자안내문

이 기기는 업무용한 경에서 사용할 목적으로 적합성평가를 받은 기기로서 가정

용 환경에서 사용하는 경우 전파간 섬의 우려가 있습니다.

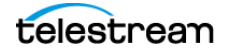

**Warning!** Do not defeat the safety purpose of the polarized or groundingtype plug. A polarized plug has two blades with one wider than the other. A grounding type plug has two blades and a third grounding prong. The wide blade or the third prong are provided for your safety. If the provided plug does not fit into your outlet, consult an electrician for replacement of the obsolete outlet.

- **Avertissement!** La sécurité de la prise polarisée ou de la prise de type mise à la terre ne doit en aucun cas être empêchée de fonctionner. Une prise polarisée a deux broches, l'une étant plus large que l'autre. Une prise de type mise à la terre a deux broches et une troisième broche pour la mise à la terre. La broche large ou la troisième broche sont fournies pour votre sécurité. Si la prise fournie ne s'insère pas dans votre prise femelle, consultez un électricien pour le remplacement de la prise femelle obsolète.
- **Warnung!** Der Sicherheitszweck des gepolten bzw. Schukosteckers ist zu berücksichtigen. Ein gepolter Stecker verfügt über zwei Pole, von denen einer breiter als der andere ist. Ein Schukostecker verfügt neben den zwei Polen noch über einen dritten Pol zur Erdung. Der breite Pol bzw. der Erdungspol dienen der Sicherheit. Wenn der zur Verfügung gestellte Stecker nicht in Ihren Anschluss passt, konsultieren Sie einen Elektriker, um den veralteten Anschluss zu ersetzen.
- **¡Advertencia!** No eche por tierra la finalidad del tipo de enchufe polarizado con conexión a tierra. Un enchufe polarizado tiene dos espigas, una más ancha que la otra. Un enchufe con conexión a tierra tiene dos espigas iguales y una tercera espiga que sirve para la conexión a tierra. La expiga ancha, o la tercera espiga, sirven para su seguridad. Si el enchufe suministrado no encaja en el tomacorriente, consulte con un electricista para reemplazar el tomacorriente obsoleto.
- **Aviso!** Não anule a finalidade da segurança da ficha polarizada ou do tipo ligação terra. Uma ficha polarizada tem duas lâminas sendo uma mais larga do que a outra. Uma ficha do tipo de ligação à terra tem duas lâminas e um terceiro terminal de ligação à terra. A lâmina larga ou o terceiro terminal são fornecidos para sua segurança. Se a ficha fornecida não couber na sua tomada, consulte um electricista para a substituição da tomada obsoleta.
- **Avviso!** Non compromettere la sicurezza della spina polarizzata o con messa a terra. Una spina polarizzata ha due spinotti, di cui uno più largo. Una spina con messa a terra ha due spinotti e un terzo polo per la messa a terra. Lo spinotto largo o il terzo polo sono forniti per motivi di sicurezza. Se la spina fornita non si inserisce nella presa di corrente, contattare un elettricista per la sostituzione della presa obsoleta.

**Warning!** Since the Mains plug is used as the disconnection for the device, it must remain readily accessible and operable.

- **Avertissement!** Puisque la prise principale est utilisée pour débrancher l'appareil, elle doit rester aisément accessible et fonctionnelle.
- **Warnung!** Da der Netzstecker als Trennvorrichtung dient, muss er stets zugänglich und funktionsfähig sein.
- **¡Advertencia!** Puesto que el enchufe de la red eléctrica se utiliza como dispositivo de desconexión, debe seguir siendo fácilmente accesible y operable.
- **Aviso!** Dado que a ficha principal é utilizada como a desconexão para o dispositivo, esta deve manter-se prontamente acessível e funcional.
- **Avviso!** Poiché il cavo di alimentazione viene usato come dispositivo di sconnessione, deve rimane prontamente accessibile e operabile.

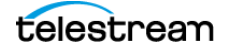

- **Warning!** Protect the power cord from being walked on or pinched particularly at plugs, convenience receptacles, and the point where they exit from the device.
- **Avertissement!** Protégez le cordon d'alimentation pour que l'on ne marche pas dessus ou qu'on le pince, en particulier au niveau des prises mâles, des réceptacles de convenance, et à l'endroit où il sort de l'appareil.
- **Warnung!** Vermeiden Sie, dass auf das Netzkabel getreten oder das Kabel geknickt wird, insbesondere an den Steckern, den Steckdosen und am Kabelausgang am Gerät.
- **¡Advertencia!** Proteja el cable de energía para que no se le pise ni apriete, en especial cerca del enchufe, los receptáculos de conveniencia y el punto del que salen del equipo.
- **Aviso!** Proteja o cabo de alimentação de ser pisado ou de ser comprimido particularmente nas fichas, em tomadas de parede de conveniência e no ponto de onde sai do dispositivo.
- **Avviso!** Proteggere il cavo di alimentazione in modo che nessuno ci cammini sopra e che non venga schiacciato soprattutto in corrispondenza delle spine e del punto in cui esce dal dispositivo.

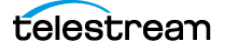